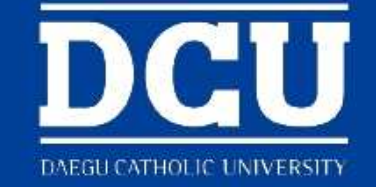

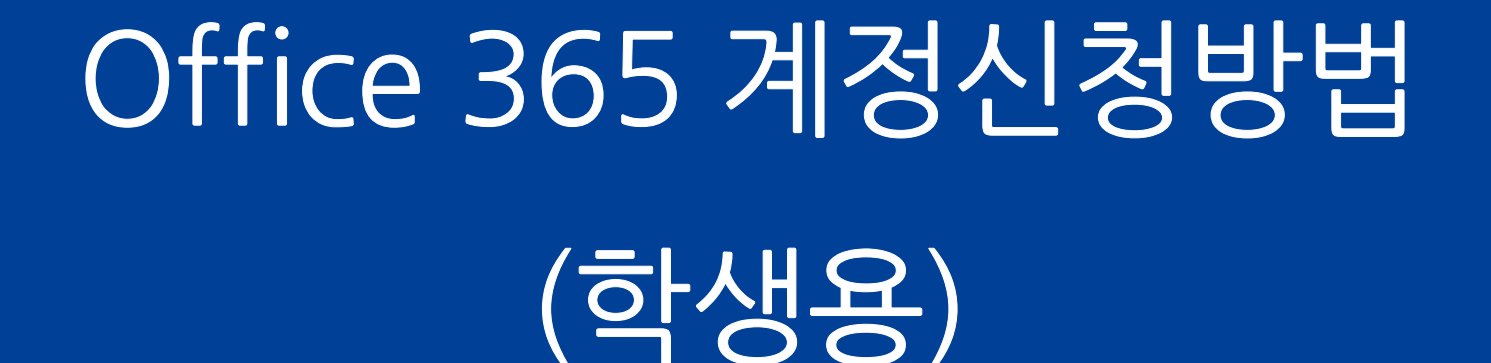

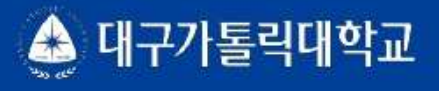

교육혁신원 교수학습지원팀

 $\Box$   $\times$ D 학생지원통합시스템  $x +$  $\sim$  $\leftarrow$   $\rightarrow$   $\mathbf{C}$   $\bullet$  red.cu.ac.kr/DCU\_Portal/pages/PORTAL.jsp 07 ☆ ★ A : **DCII** 대구가톨릭대학교 COSMOS<sup>+</sup> 대구가톨릭대학교 관련사이트 \*  $02202$  MY  $\overline{\mathbf{1}}$ 기숙사/봉사/체험활동 수업/성적 장학/등록 취업/상담 **보가서비스** STELLA시스템 강의지원시스템 ★ 이달의 추천메뉴 학적 메일 독서인증제 예비군 학생증 소프트웨어  $(2)$ 트렉별도서검색 예비군신고 학생증발급정보제공동의 Office365 서비스신청 참여신청 학생증발급정보제공철회 구글앱스 서비스신청 참여이력조회 시설 제출도서내역조회 리뷰제출및결과확인 시설신청현황조회 실시간 $\frac{1}{2020-08-30}$  ~ 2020-09-05  $\frac{1}{2020}$  수학습지원팀 협상당신청<br>휴보강 수업이 존재하지 않습니다.<br>휴보강 수업이 존재하지 않습니다.<br>Alleger Alleger Alleger Alleger Alleger Alleger Alleger Alleger Alleger Alleger Alleger Alleger Alleger Alleger 中へ (1974) 《급니니...<br>-<br>-<br>-신청 <mark>축도를</mark> 신청 <mark>소리를</mark> 신청<br>11.맞춤형 고원양성지원센터 교목실및<br><sub>같</sub>과직상담 교직상담 생활/종교<br>말하기상담 선청 상담준비중  $\ddot{\cdot}$  : TIII 통합상담 신청정보 中へ 졸업생 취업 우수 사례 重人 3 본교 졸업생들의 취업성공 사례 입니다. 참고 자료로만 활용하세요. 상담분류 일시 장소 진행상황 상담자 학생지원포털에 접속한 뒤 위쪽 상단 부가서비스 소프트웨어에서 'Office365 서비스신청' 으로 접속 점촌고등학교 경희대학교 교육혁신원 교수학습지원팀 심리학과 14학번 이○혜 도서관학과 13학번 유○우 ∧

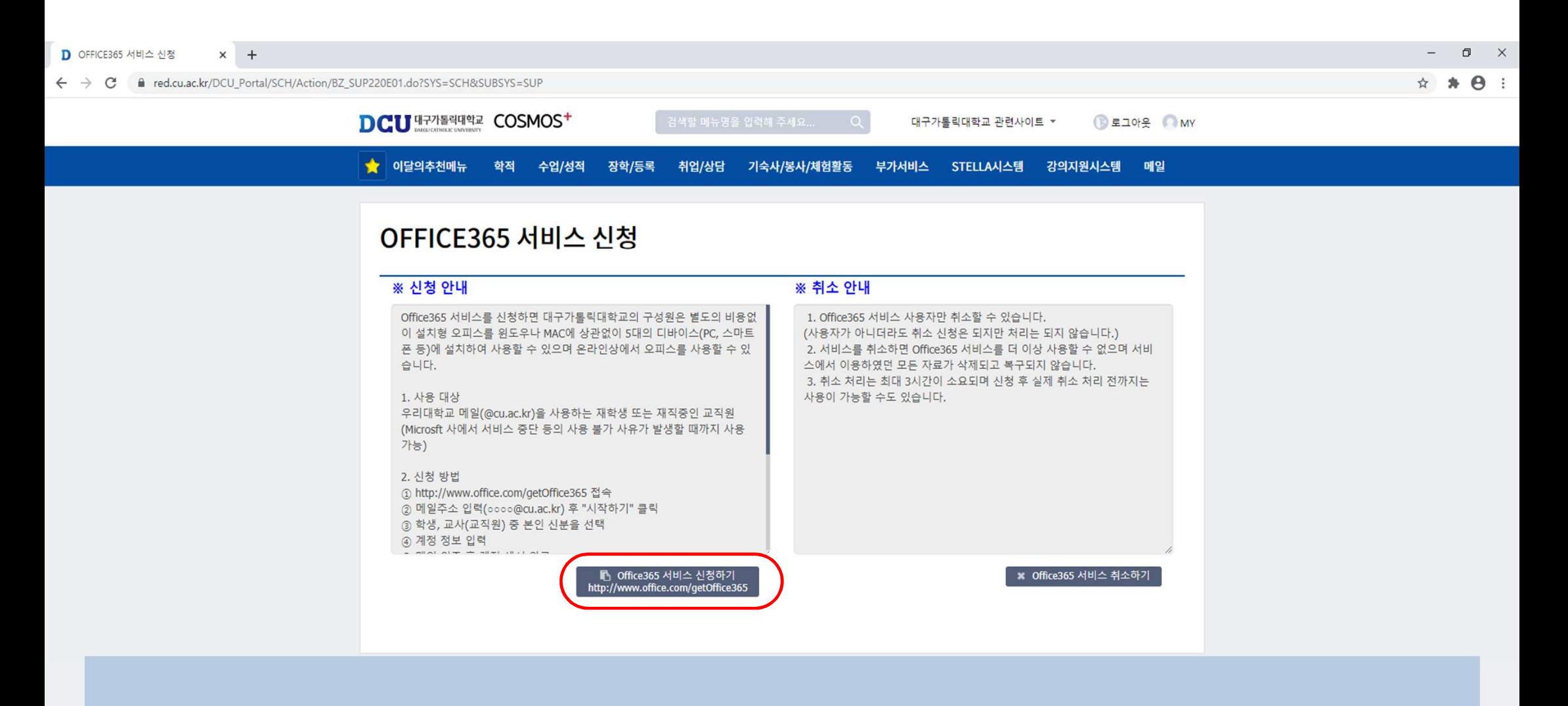

'Office 365 신청하기' 클릭

∧

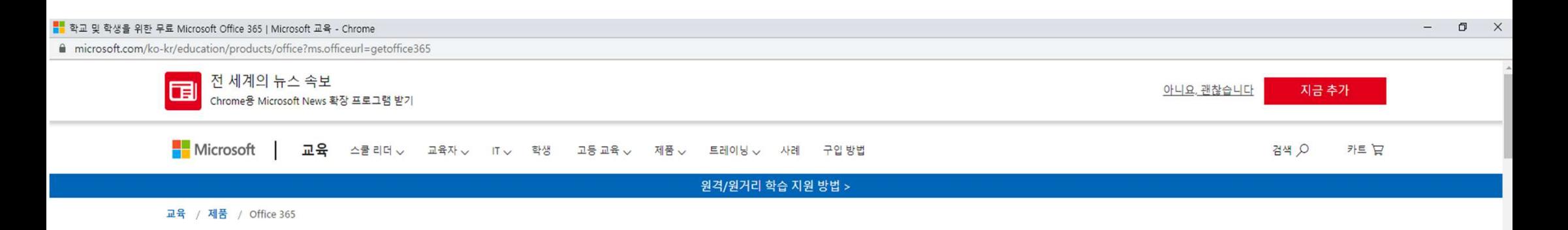

## Office 365 Education

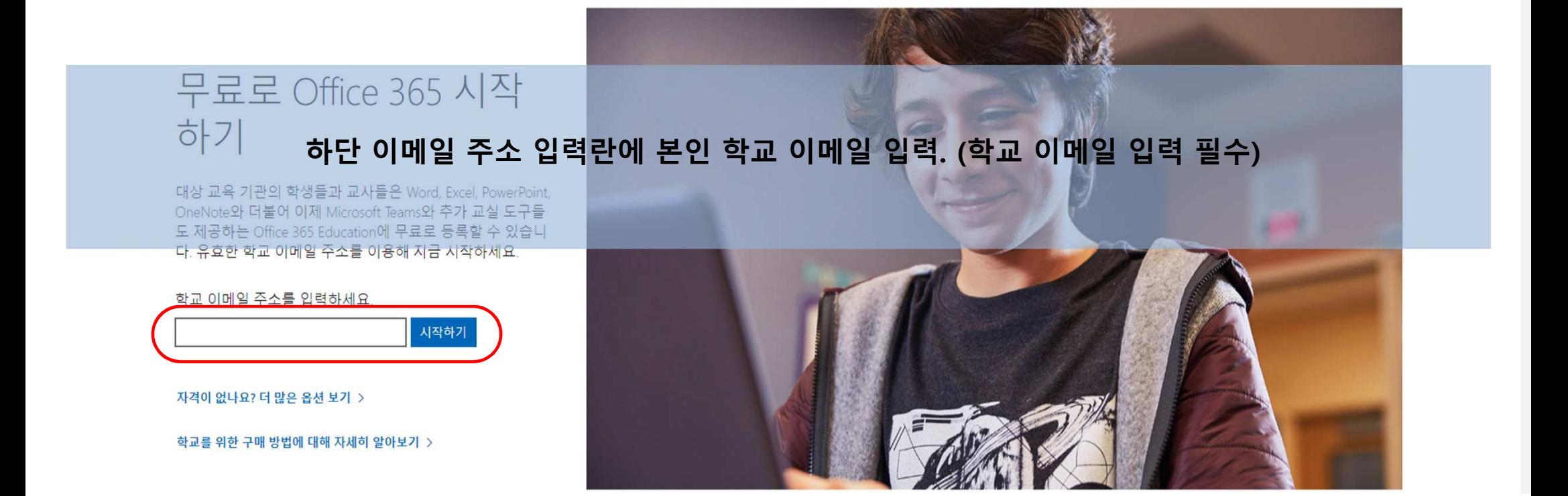

학생인가요? 교사인가요?

Office 365 교육에는 온라인 강의실에 필요한 Microsoft Teams 및 기타 도구가 포함되어 있습니다. Teams를 통해 학생과 교사는 채팅하고 과제를 수행하고 문서를 공동으로 작성할 수 있습니 다. IT 관리자인 경우 학교 등록.

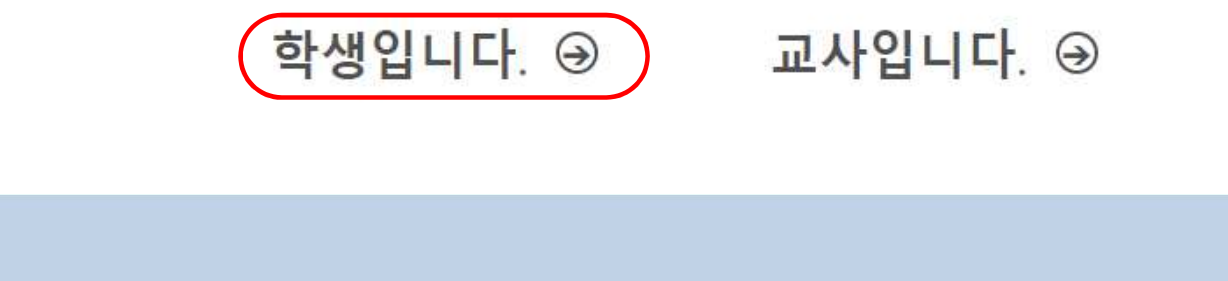

'학생입니다' 선택 뒤에 절차대로 진행.<br>'학생입니다' 선택 뒤에 <mark>절차대로</mark> 진행.

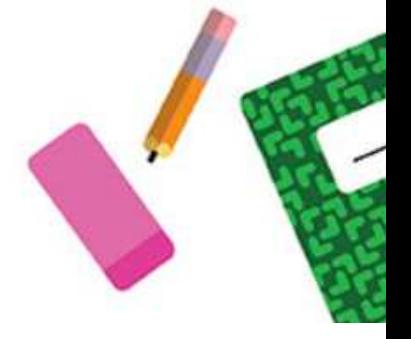

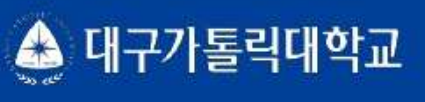

## 구글<mark>애스 계정신청</mark>방법<br>-(학생용)

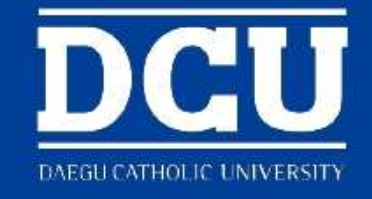

교육혁신원 교수학습지원팀

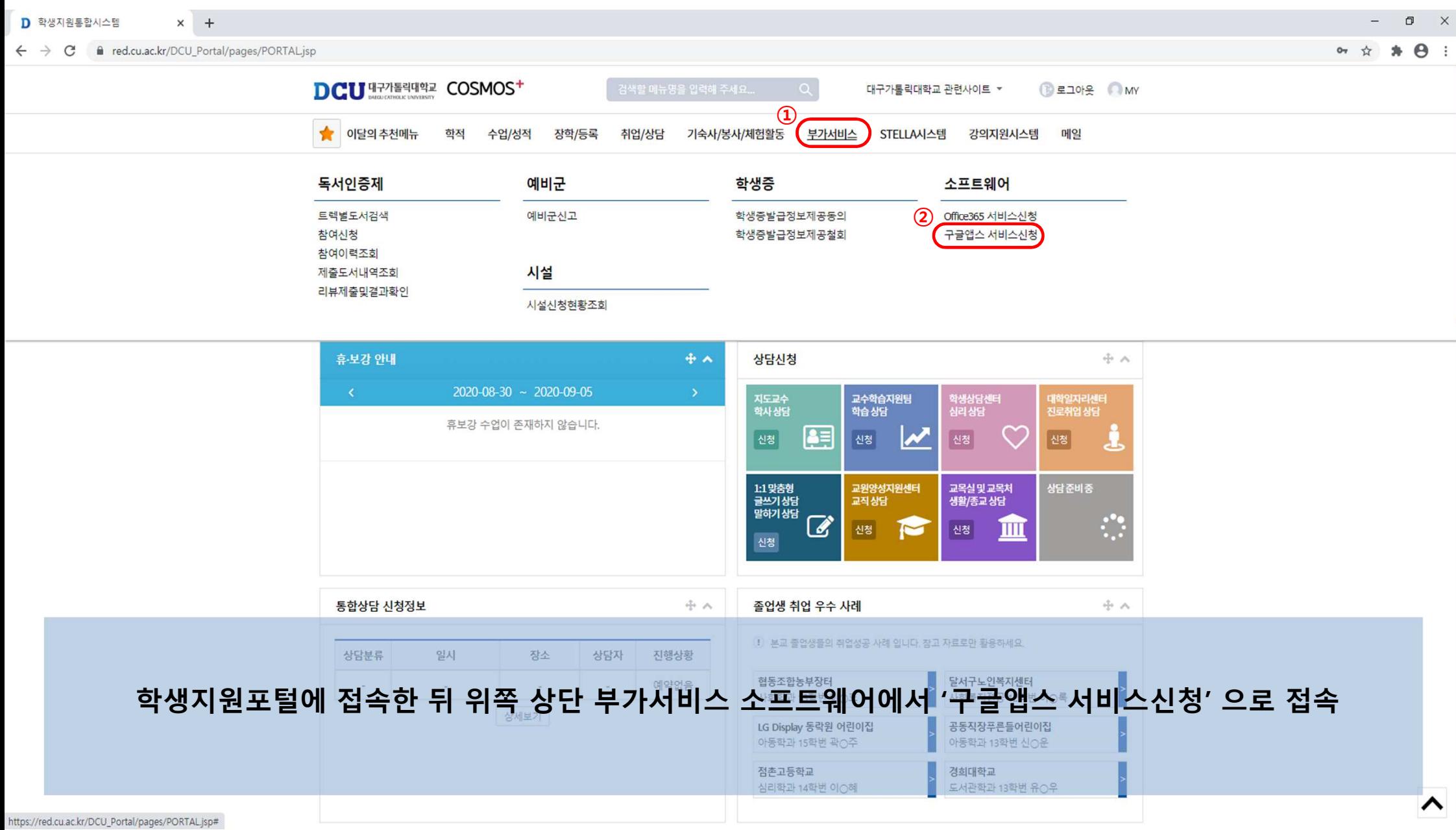

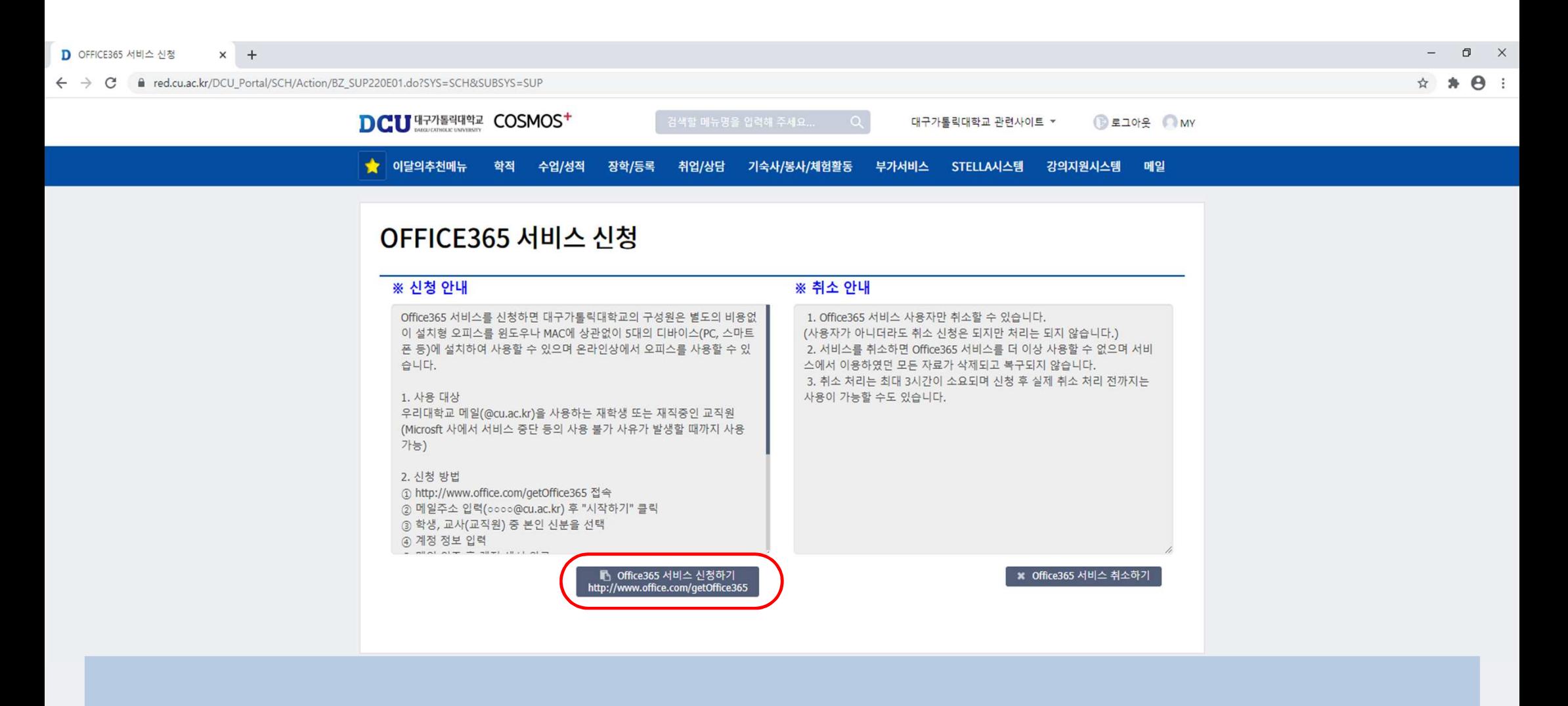

'Office 365 신청하기' 클릭

∧

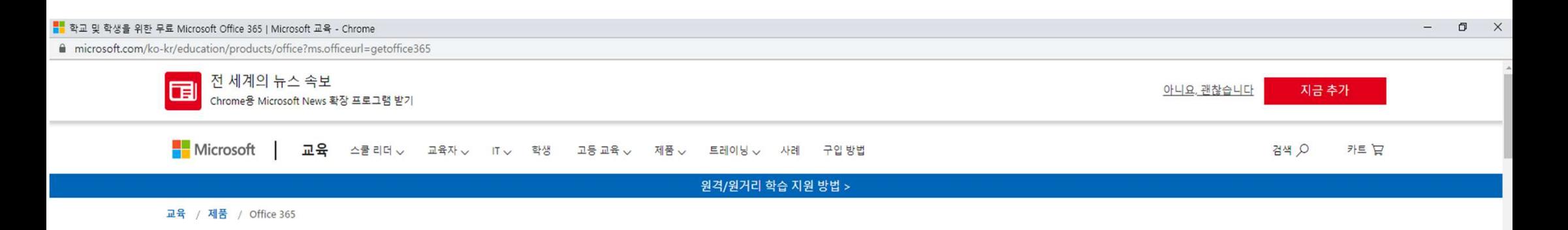

## Office 365 Education

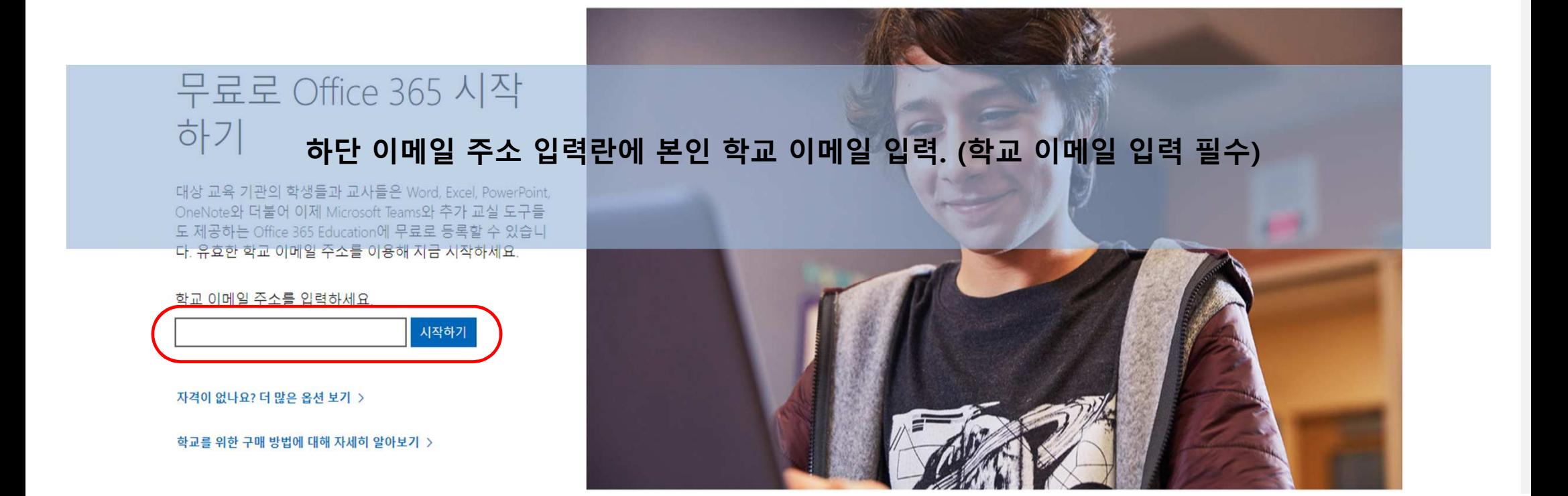

학생인가요? 교사인가요?

Office 365 교육에는 온라인 강의실에 필요한 Microsoft Teams 및 기타 도구가 포함되어 있습니다. Teams를 통해 학생과 교사는 채팅하고 과제를 수행하고 문서를 공동으로 작성할 수 있습니 다. IT 관리자인 경우 학교 등록.

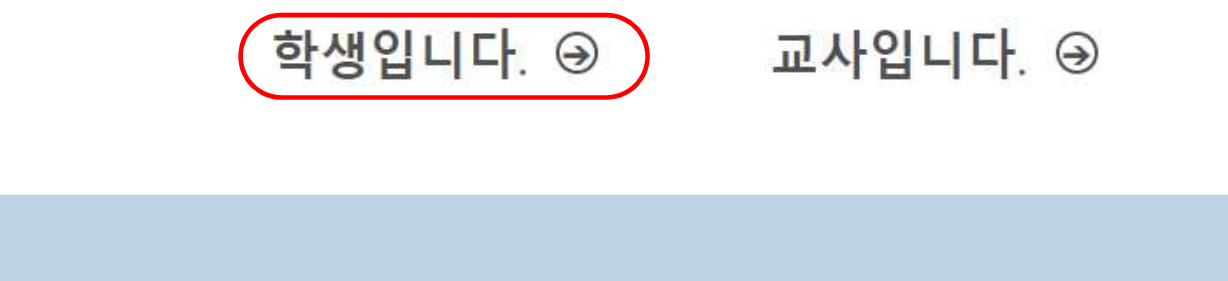

'학생입니다' 선택 뒤에 절차대로 진행.<br>'학생입니다' 선택 뒤에 <mark>절차대로</mark> 진행.

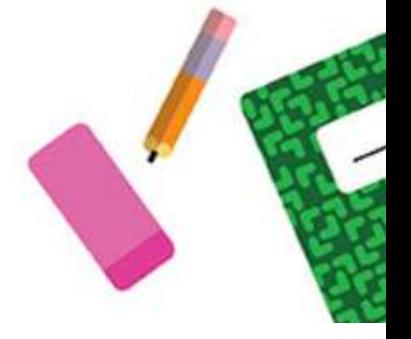